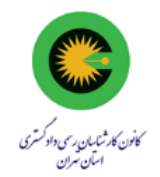

## **راهنمای شرکت در انتخابات ارکان کانون کارشناسان رسمی دادگستری استان تهران توسط سامانه رایدهی غیرحضوری )31 مردادماه 1402(**

با عرض سالم خدمت همکاران محترم،

برای آشنایی بیشتر با نحوه شرکت در انتخابات ارکان کانون کارشناسان رسمی دادگستری استان تهران، میتوانید عالوه بر مطالعه متن زیر، فیلم آموزشی نحوه رایدهی در انتخابات غیر حضوری را نیز مشاهده نمایید. پس از دریافت پیامک شرکت در انتخابات و آغاز زمان برگزاری انتخابات ارکان کانون کارشناسان رسمی دادگستری استان تهران در روز سهشنبه ۳۱ مرداد ۱۴۰۲، برروی لینک ورود به سامانهی انتخابات کلیک نمایید. لطفا در هنگام استفاده از سامانه رایدهی، ویپیان و فیلترشکن گوشی خود را خاموش نگه دارید.

در ادامه صفحه زیر را مشاهده خواهید نمود:

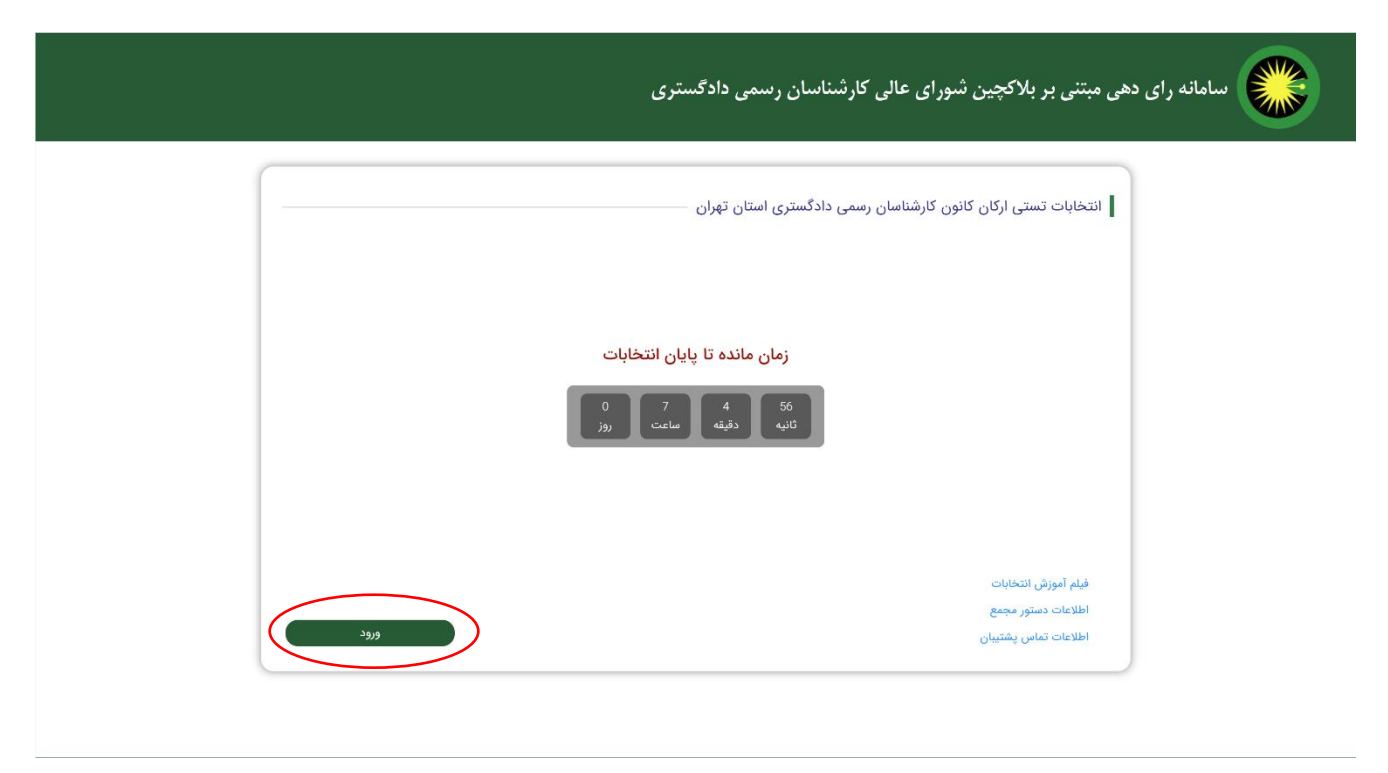

برروی گزینه "ورود" کلیک نمایید.

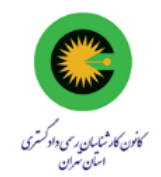

برروی صفحه نمایش داده شده، شماره پروانه کارشناسی (ارقام و بدون خط تیره) و کدملی خود را بههمراه تصویر نمایش داده شده برروی صفحه را وارد نمایید )توجه داشته باشید **شماره پروانه کارشناسی شما نیز بههمراه لینک ورود به**  سامانه رایدهی ارکان کانون کارشناسان استان تهران برای شما ارسال شده است) **:** 

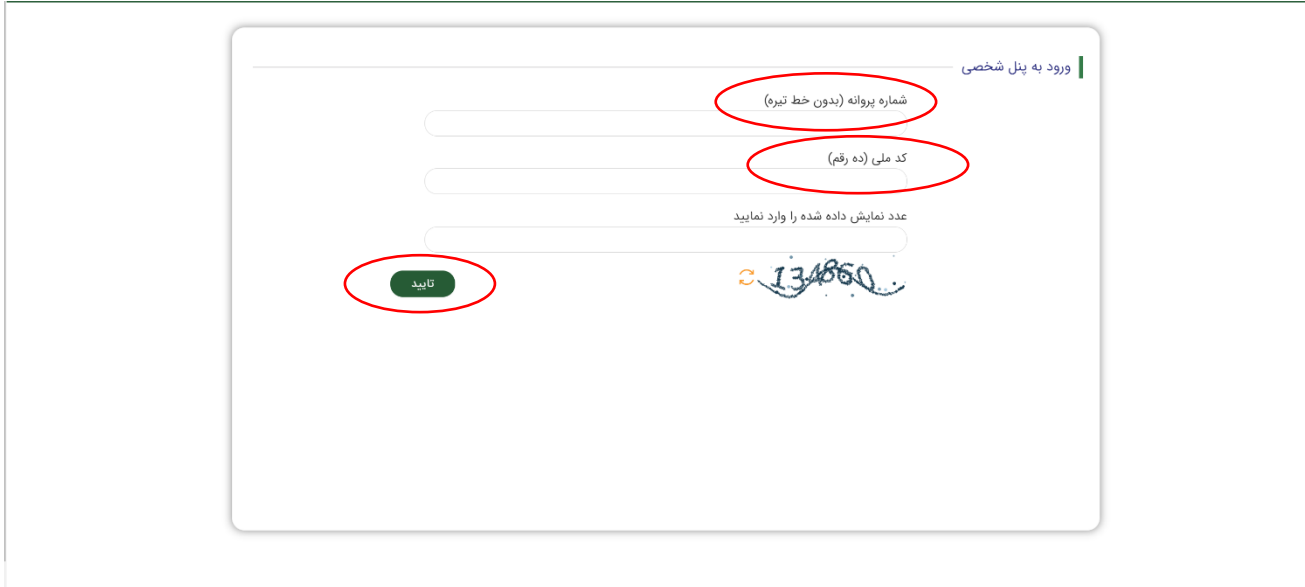

در صورتی که اطالعات کد ملی خود و شماره پروانه کارشناسی خود را بههمراه متن عبارت امنیتی را صحیح وارد نموده باشید، رمز یکبار مصرف به شمارهی تلفن همراه شما ارسال میگردد )توجه داشته باشید شماره همراه شما همان شمارهای است که در کانون برای شما ثبت و پیامک شرکت در رایگیری برای شما ارسال شده است). شما میبایست این رمز را در فیلد "کد تایید" وارد نموده و سپس کلید تایید را فشار دهید.

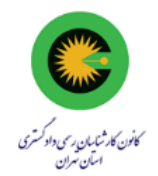

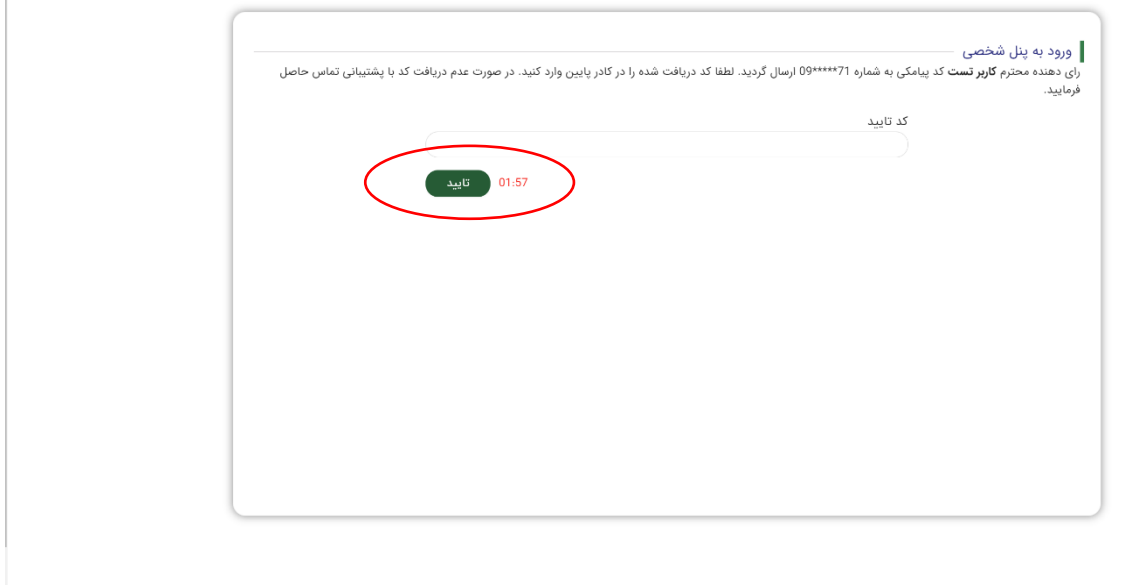

با ورود صحیح رمز یکبار مصرف، صفحه مربوط به اسامی کاندیداهای محترم هیئت مدیره کانون کارشناسان تهران نمایش داده خواهند شد. میتوانید اسامی کاندیداهای مورد نظر خود را انتخاب نموده و در انتها کلید "ادامه" را فشار دهید. نکته حائز اهمیت آن است که به دلیل تعداد زیاد کاندیداهای هیئت مدیره، برای مشاهده اسامی سایر کاندیداها، میبایست صفحه رابه پایین حرکت دهید. اسامی کاندیداها بههمراه تصویر آنها بترتیب حرف الفبا نمایش داده شدهاند. لطفا توجه داشته باشید در این مرحله میتوانید اسامی کاندیداهای منتخب خود را حذف/اضافه نمایید.

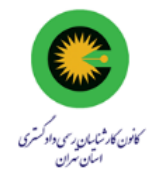

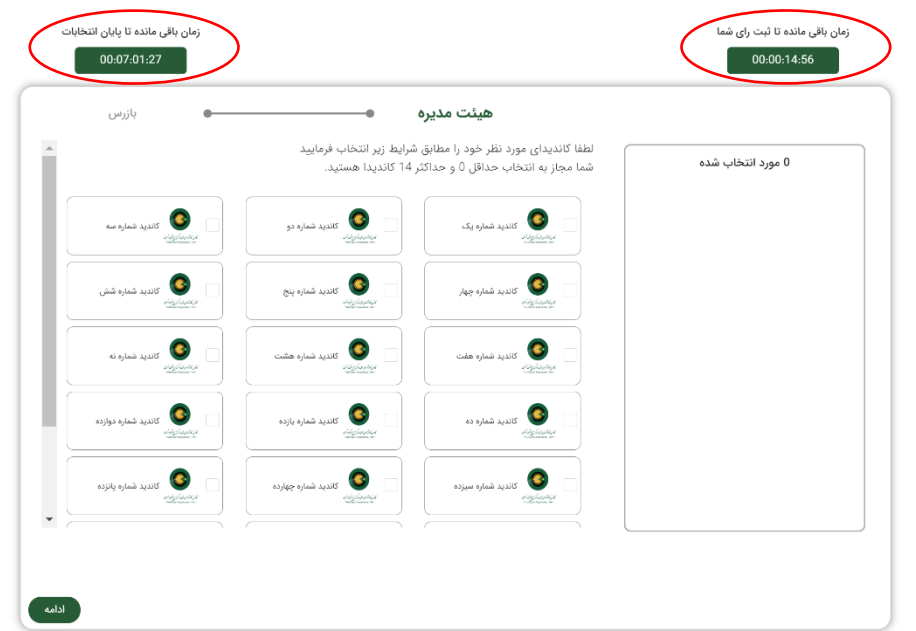

## **توجه همکاران محترم را به مشاهده و درنظرگرفتن زمان باقیمانده تا خاتمه رایگیری نمایش داده شده در گوشه باال سمت چپ صفحه نمایش، جلب مینماید.**

پس از انتخاب اسم یا اسامی کاندیدای مورد نظرتان در هیئت مدیره کانون کارشناسان استان تهران، با فشار دادن کلید ادامه، صفحه مربوط به انتخاب بازرس کانون کارشناسان استان تهران را مشاهده خواهید نمود:

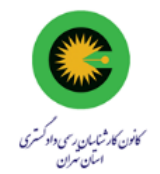

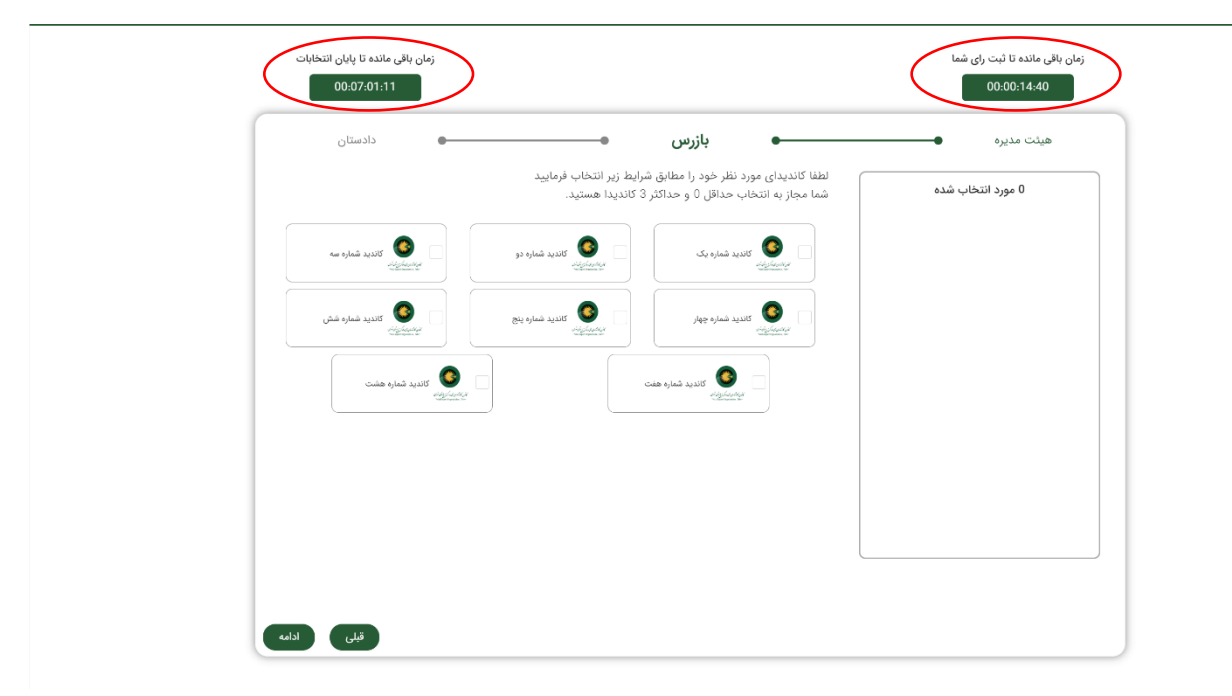

پس از انتخاب اسم یا اسامی کاندیدای بازرس مورد نظرتان کانون کارشناسان تهران، با فشار دادن کلید ادامه، صفحه مربوط به انتخاب دادستان محترم کانون کارشناسان استان تهران را مشاهده خواهید نمود:

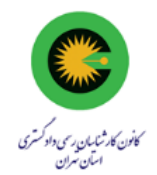

پس از فشار دادن کلید تایید، در ادامه اسامی کاندیداهای هیئت مدیره، بازرسها و دادستانی را که انتخاب نمودهاید نمایش داده شده و در صورت تایید میبایست کد رمز نمایش داده شده به رنگ قرمز را توسط شماره همراه خود به سرشماره پیامکی اعالم شده، پیامک نمایید. پس از ارسال کد رمز، برروی کلید ثبت کلیک نمایید.

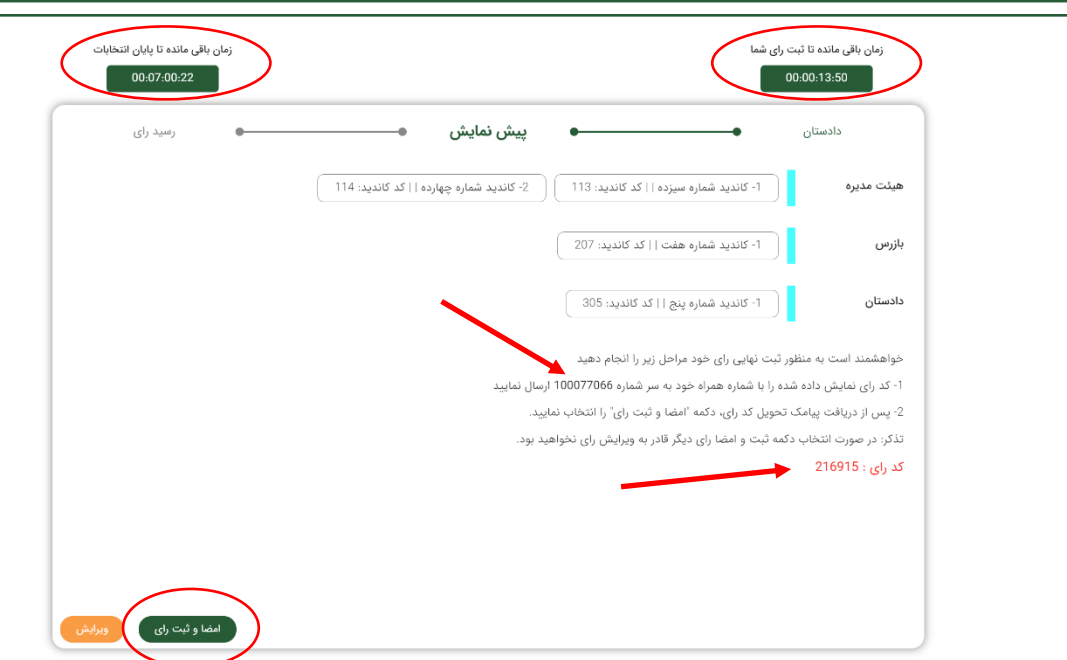

در صورت تمایل به تغییر در اسامی کاندیداهای انتخاب شده میتوانید بافشار دادن کلید ویرایش به صفحه قبل بازگردید. درصورت موفقیت آمیز بودن رای ثبت شده، پیامی مشابه صفحه زیر برروی صفحه گوشی خود مشاهده خواهید نمود و بدان معنی است که فرآیند رای دهی شما با موفقیت خاتمه یافته است. متن ثبت رای و کد رمز مربوط به آن نیز به گوشی شما پیامک خواهد شد.

لطفا توجه داشته باشید، مدت زمان پیشبینی شده برای ثبت رای در هر مرحله از ورود به سامانه و با هدف باال بردن هرچه بیشتر امنیت سامانه رایدهی، 15 دقیقه می باشد که در صورت عدم موفقیت آمیز بودن این فرایند، میتوانید فرآیند رایدهی را مجددا از ابتدا و با کلیک برروی لینک ورود به سامانه انتخابات (پیامک شده برروی گوشی همراه خود) آغاز نمایید.

سامانه بهنحوی طراحی و پیادهسازی شده که برروی انواع سیستمهای رایانهای، گوشیهای همراه و تبلتها قابل اجرا میباشد.

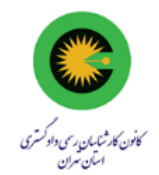

لطفا توجه داشته باشید، هر یک از همکاران محترم کارشناس تنها یکبار مجاز به شرکت در رایگیری و ثبت رای خود میباشند. در صورتیکه بخواهید از بیش از یک وسیله اقدام به ثبت رای خود نمایید، صفحهی مربوط به انتخابات برروی دستگاه قبلی شما منقضی شده (در هر لحظه تنها یک صفحه رایدهی برای هر کارشناس میتواند فعال باشد) و دیگر نمیتوانید مراحل ثبت رای را برروی آن دستگاه ادامه دهید.

از ویژگیهای بارز سامانهی رایدهی انتخابات ارکان کانون کارشناسان استان تهران، استفاده از پروتکل امنیتی بالکچین بوده که این ویژگی فرآیند انتخابات را بهیکی از امنترین فرآیندها تبدیل نموده است. کلیهی عملیات از زمان ثبت رای تا زمان شمارش آرا و اعالم نتایج انتخابات توسط سامانه انتخایات شورای عالی و با استفاده از پروتکل رمزنگاری بالکچین صورت گرفته و این امر امکان هرگونه تغییر در محتوای رای و شمارش آرا را از بین میبرد.